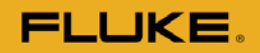

# **Fluke FBLE Radio Module**

# Developers Guide

# Fluke Mfg Co.

Oct 8, 2013

V1.0

# **Table of Contents**

<span id="page-1-0"></span>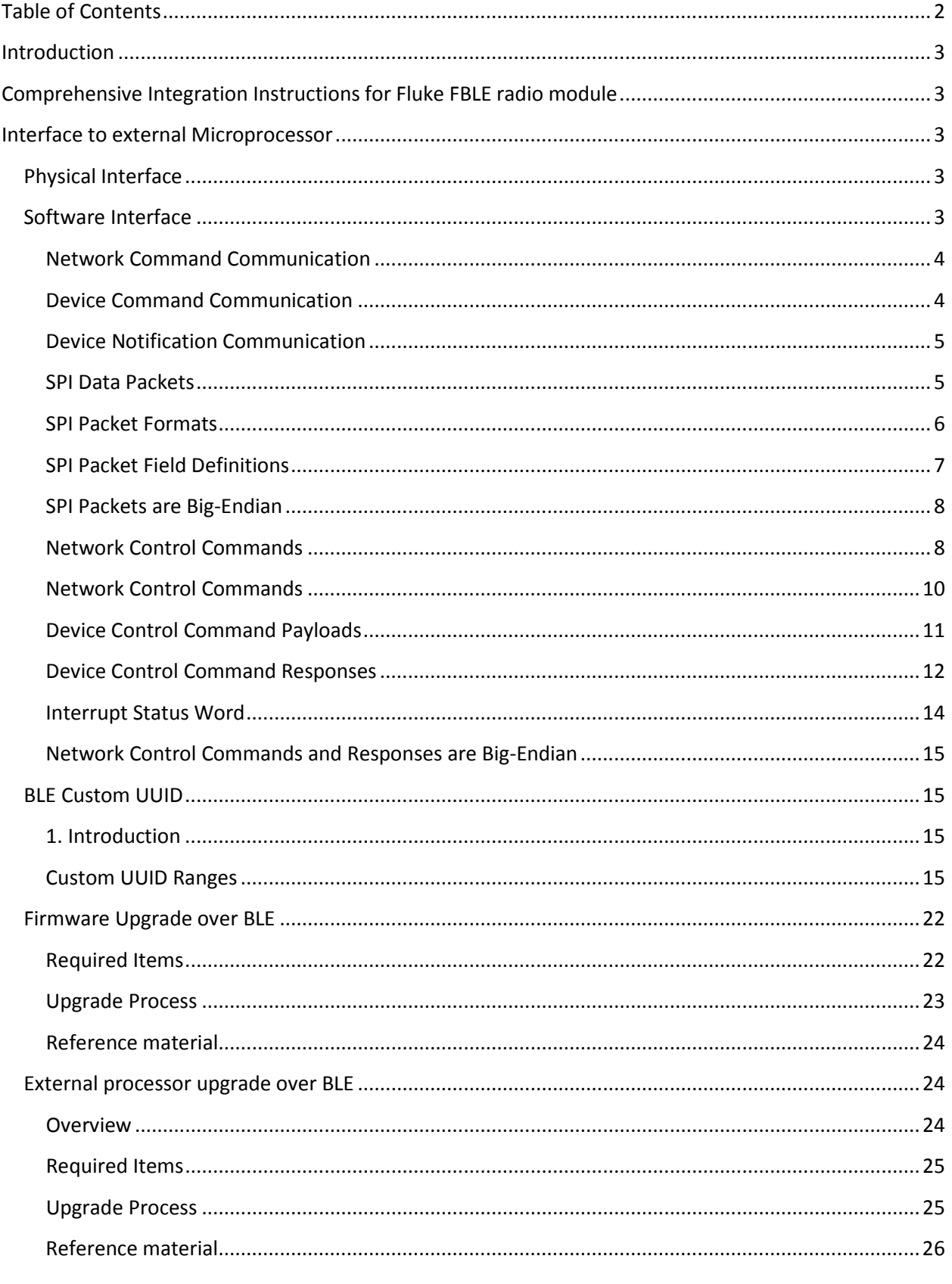

425.356.5108

## <span id="page-2-0"></span>**Introduction**

<span id="page-2-1"></span>This document is intended to allow developers to work with the CC2540 based BLE Slave Module.

# **Comprehensive Integration Instructions for Fluke FBLE radio module**

#### LABELING REQUIREMENTS FOR END-PRODUCT

The Original Equipment Manufacturer (OEM) must ensure that FCC labeling requirements are met. The FBLE module is labeled with its own FCC ID and IC Certification Number. The FCC ID and IC certification numbers are not visible when the module is installed inside another device. The final end product must be labeled in a visible area with the following:

"Contains Transmitter Module FCC ID: T68-FBLE"

"Contains Transmitter Module IC: 6627A-FBLE"

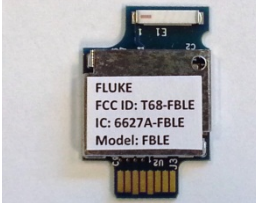

The Fluke FBLE Module has been certified with its own on-board antenna and must not be used with other antenna(s).

# <span id="page-2-2"></span>**Interface to external Microprocessor**

#### <span id="page-2-3"></span>**Physical Interface**

The CC254x based Slave module uses a modified SPI interface to communicate as a SPI Slave device. The Interface needs to be configured as described below.

- The **SPI** interface is implemented in the 4-wire configuration consisting of signals RFEN (i.e., chip select line), SIMO, SOMI and SCK.
- The BUSY line must go low before the master begins to clock data. The BUSY line must be checked between each byte transaction as well.
- A Interrupt line is provided to allow the radio to notify the SPI master when there is data pending. The line is level triggered. When the line is high, the Interrupt Status word should be read. When the line is low, no data is pending.
- **SPI** port speed is controlled by the master or slave application up to a maximum speed of 4 MHz.
- Positive clock polarity, non-delayed clock phase, MSB sent first.

## <span id="page-2-4"></span>**Software Interface**

The BLE Radio uses a propriety packet format. This format allows the radio to be configured via network control commands, and allows data to be passed via device control commands. In order to

support a number of BLE based service, the host processor can also generate a number of event items in a response style pack as well.

#### <span id="page-3-0"></span>**Network Command Communication**

Unless otherwise noted in the detailed command description, all communications use the following process. The following abbreviations are used in the description:

- MA: Master Application
- MRA: Master Radio Application

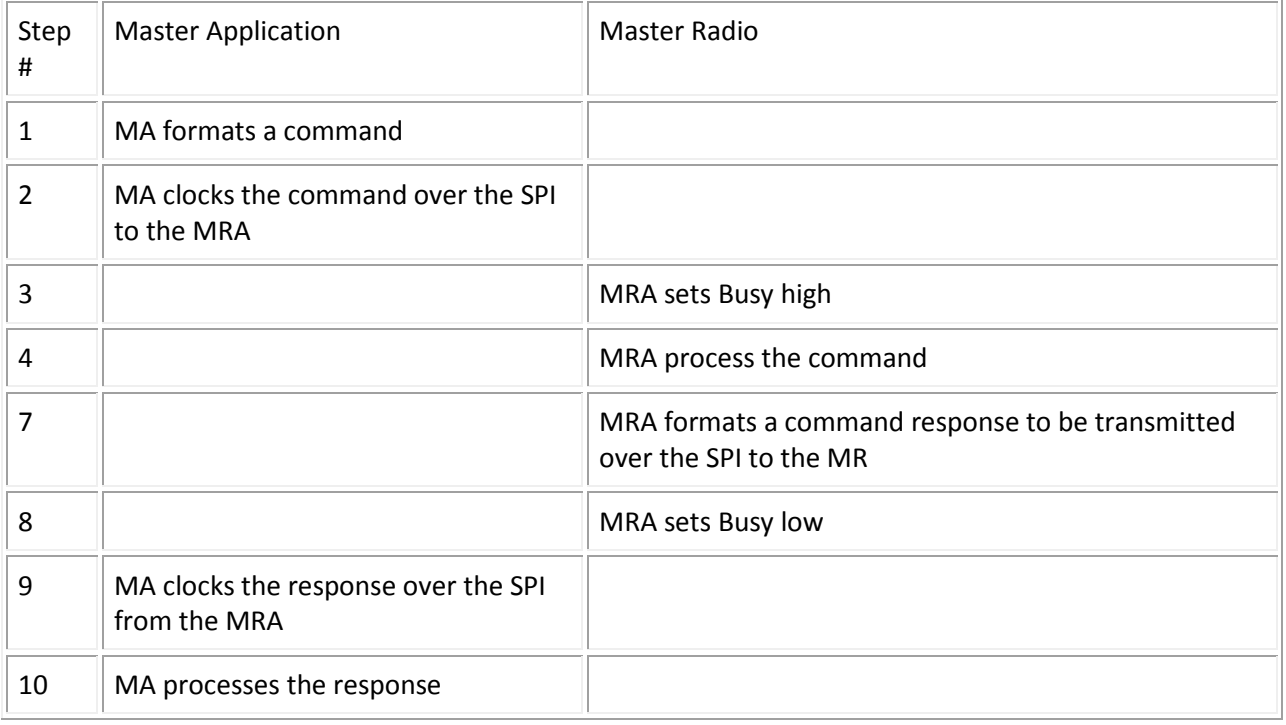

#### <span id="page-3-1"></span>**Device Command Communication**

In the BLE radio setup, the device commands are used to get legacy data out of the host processor into the BLE radio for use by the TI BLE Stack.

Unless otherwise noted in the detailed command description, all communications use the following process. The following abbreviations are used in the description:

- MA: Master Application
- MRA: Master Radio Application

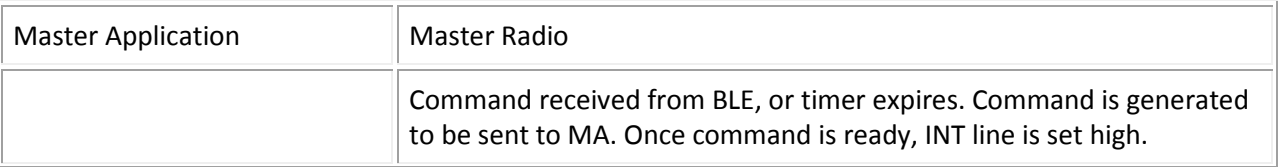

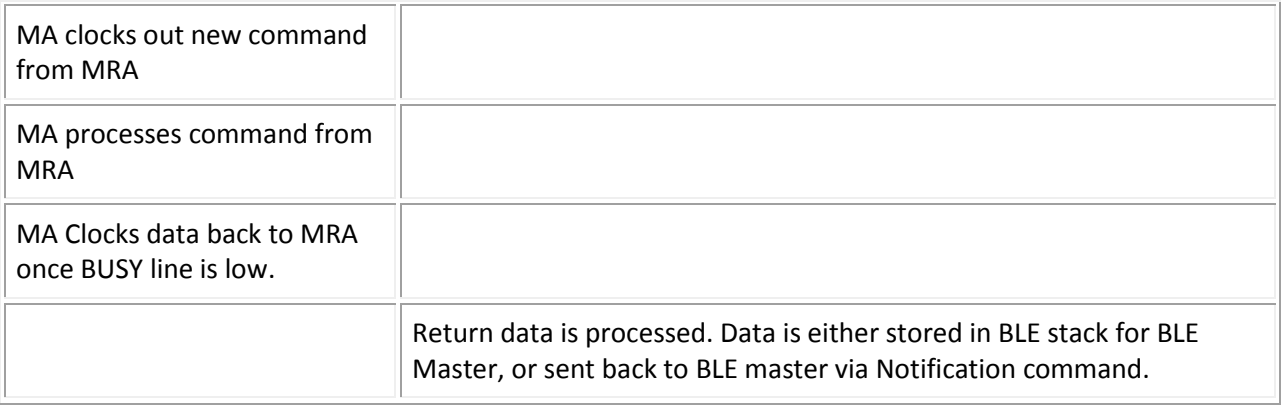

#### <span id="page-4-0"></span>**Device Notification Communication**

The Notification style of data consists of a number of small data packets of variable length. This format allows common data that is grouped together to be sent over to the BLE radio as it is available.

Unless otherwise noted in the detailed command description, all communications use the following process. The following abbreviations are used in the description:

- MA: Master Application
- MRA: Master Radio Application

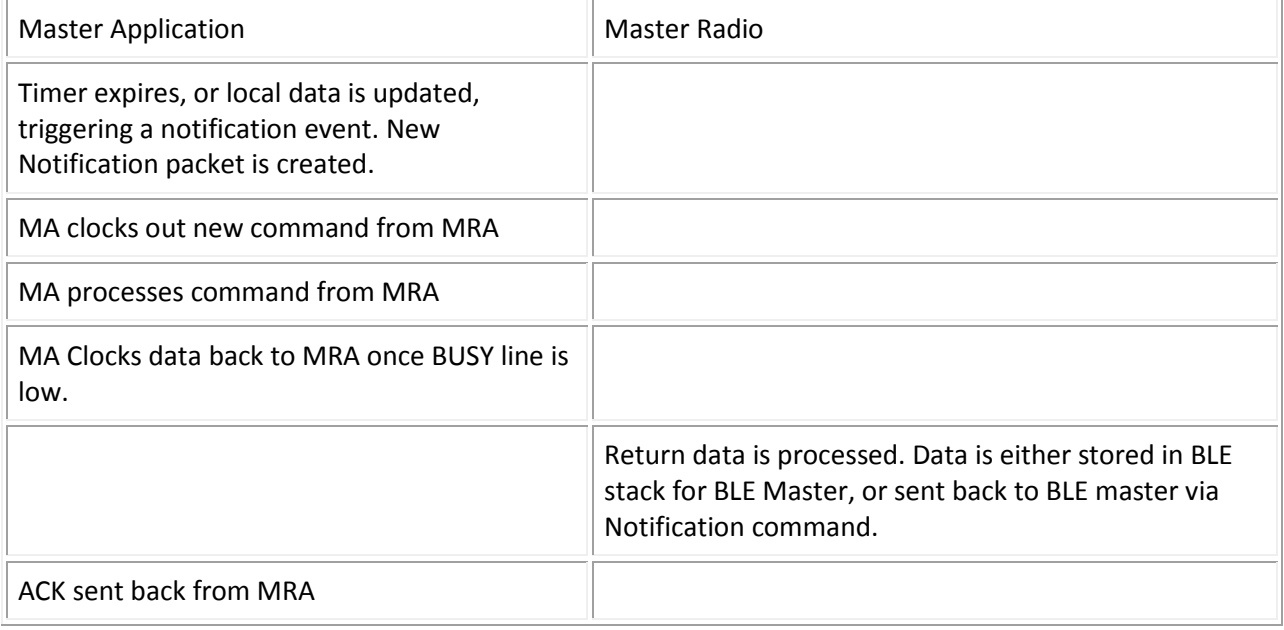

#### <span id="page-4-1"></span>**SPI Data Packets**

## **SPI Packet Types and Enumeration**

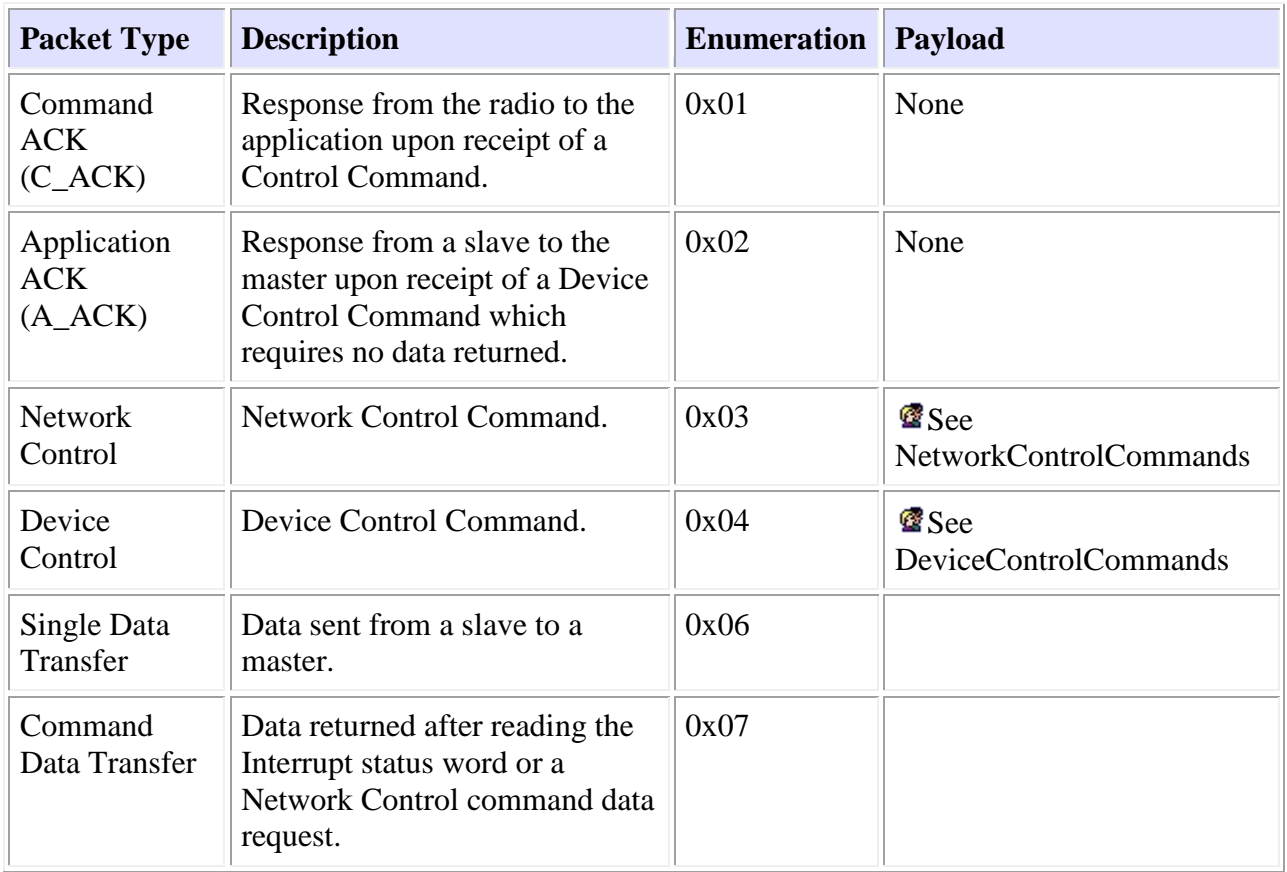

## <span id="page-5-0"></span>**SPI Packet Formats**

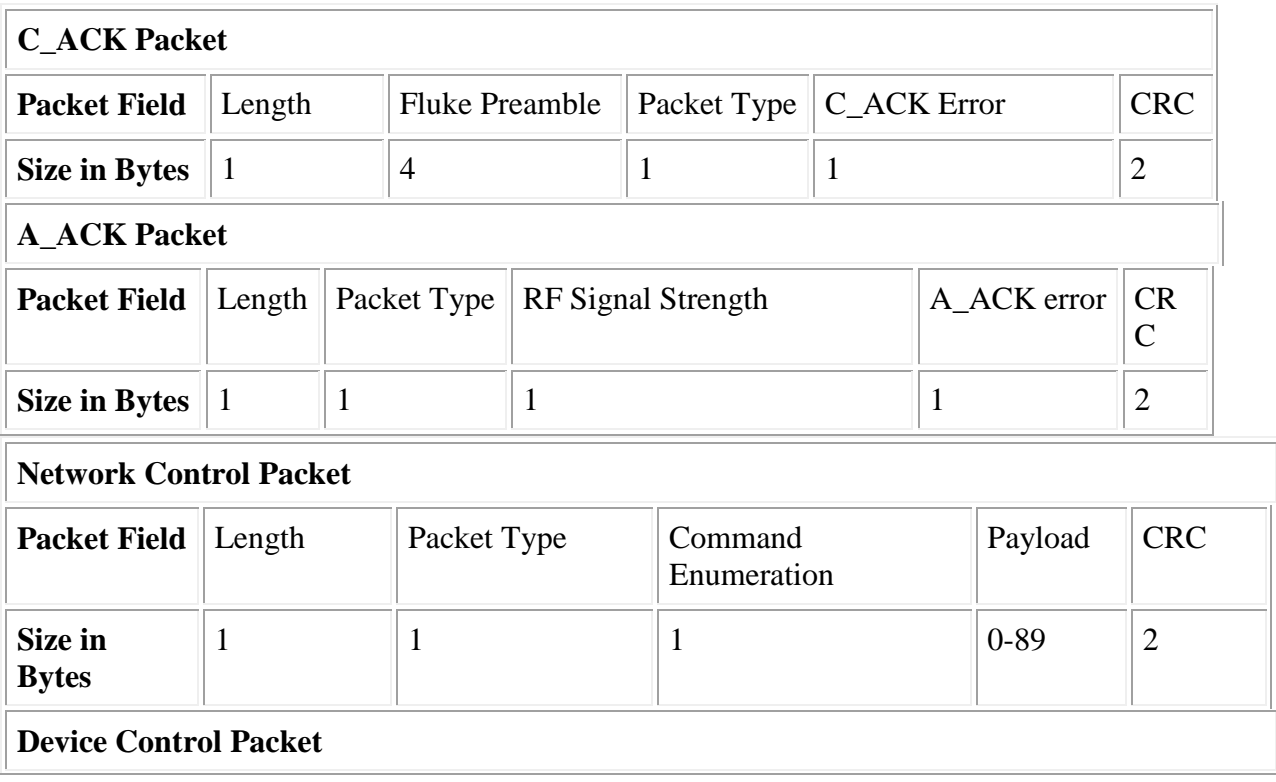

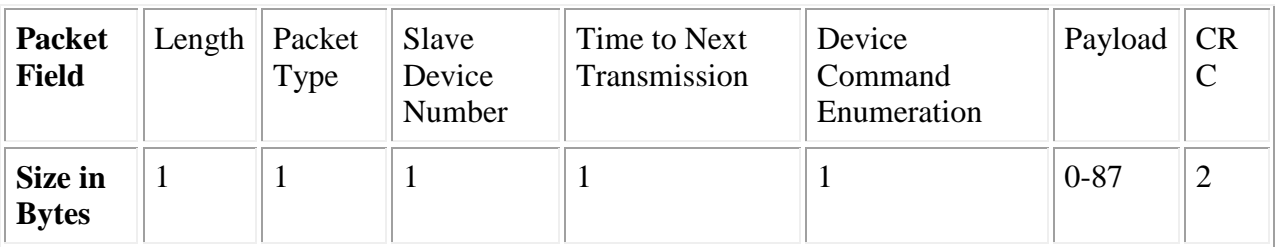

## **Single Data Transfer Packet**

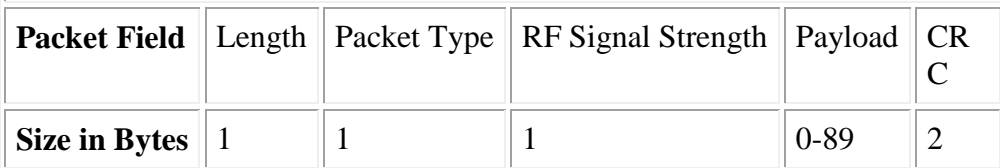

## **Command Data Transfer Packet**

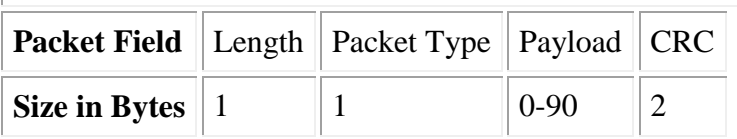

## <span id="page-6-0"></span>**SPI Packet Field Definitions**

- Length
	- o Number of bytes following the length field.
- Packet Type
	- o See SPI Packet Types
- RF Signal Strength
	- o A number indicating the RF signal strength measured at the radio. The BLE radio adds these values in, all the application has to do is leave a blank byte to be filled.
- Slave Device Number
	- o The numerical identity of a slave as determined by the discovery process.
- Time to Next Transmission
	- o The time until the next transmission from the master to the slave. This information is used by the slave radio module to schedule when its radio needs to be in receive mode. The minimum time allowed is 160ms, the maximum is 5.120 seconds and the resolution is 120ms. To calculate the value to be entered into this field, N, from a desired time to next transmission, T (in seconds), use one of the two formulas.
		- $\blacksquare$  N = integer(T / 160)

For example, for a time to next transmission of 480ms,  $N = 3$ .

- Device Command Enumeration
	- o A number identifying the Device Control Command being sent. See BLE Device Control Commands
- Payload
	- o Any data being transmitted.

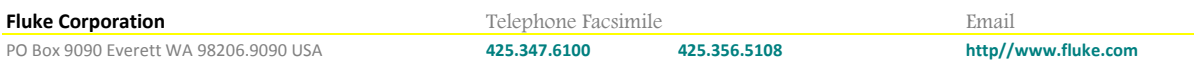

- C\_ACK or A\_ACK Error
	- $o \quad 0 = No$  error,  $1 = Invalid$  Command,  $2 = Invalid$  Device Number,  $3 = CRC$  error.
- CRC
	- o a 16-bit CRC. The CRC is calculated using a initial value of 0xffff, and a poly value of 0x8408. This is based on the CRC-16-CCITT algorithm.

#### <span id="page-7-0"></span>**SPI Packets are Big-Endian**

Unless specified otherwise in this documentation, multi-byte numeric fields in BLE SPI packets are big-endian.

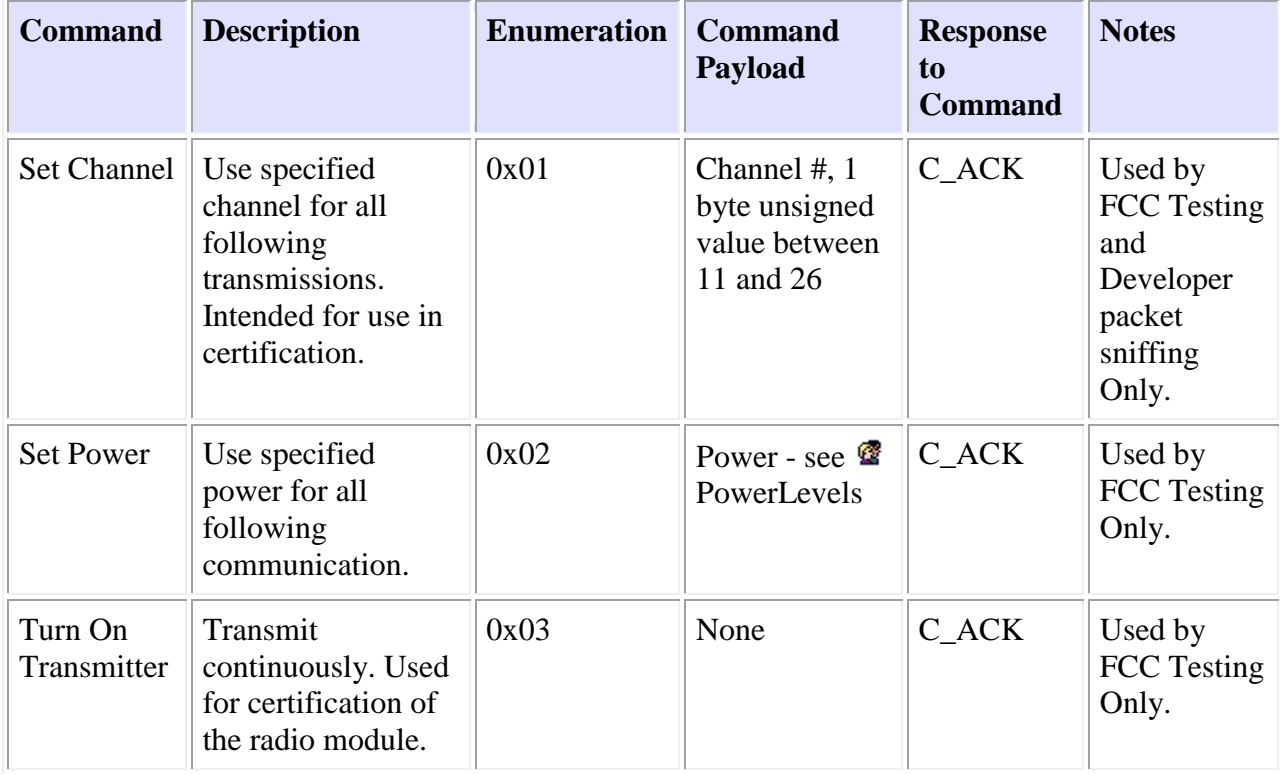

#### <span id="page-7-1"></span>**Network Control Commands**

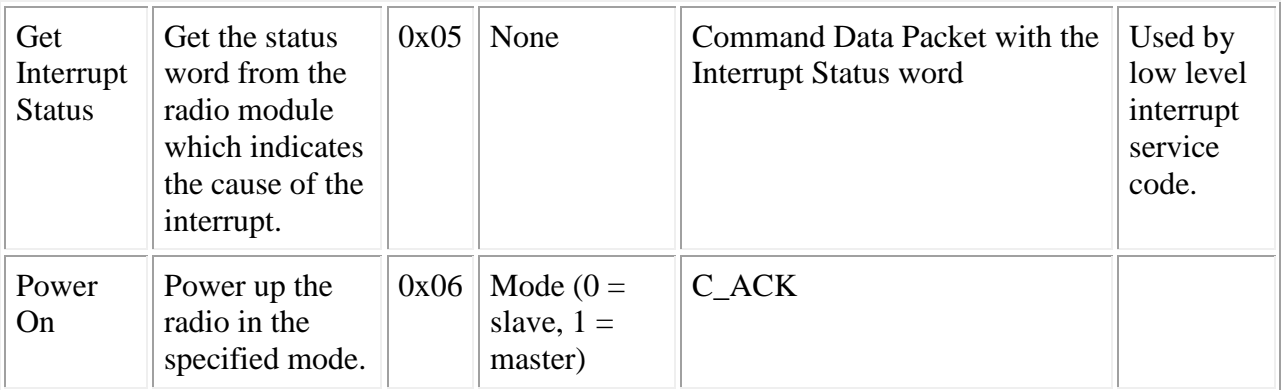

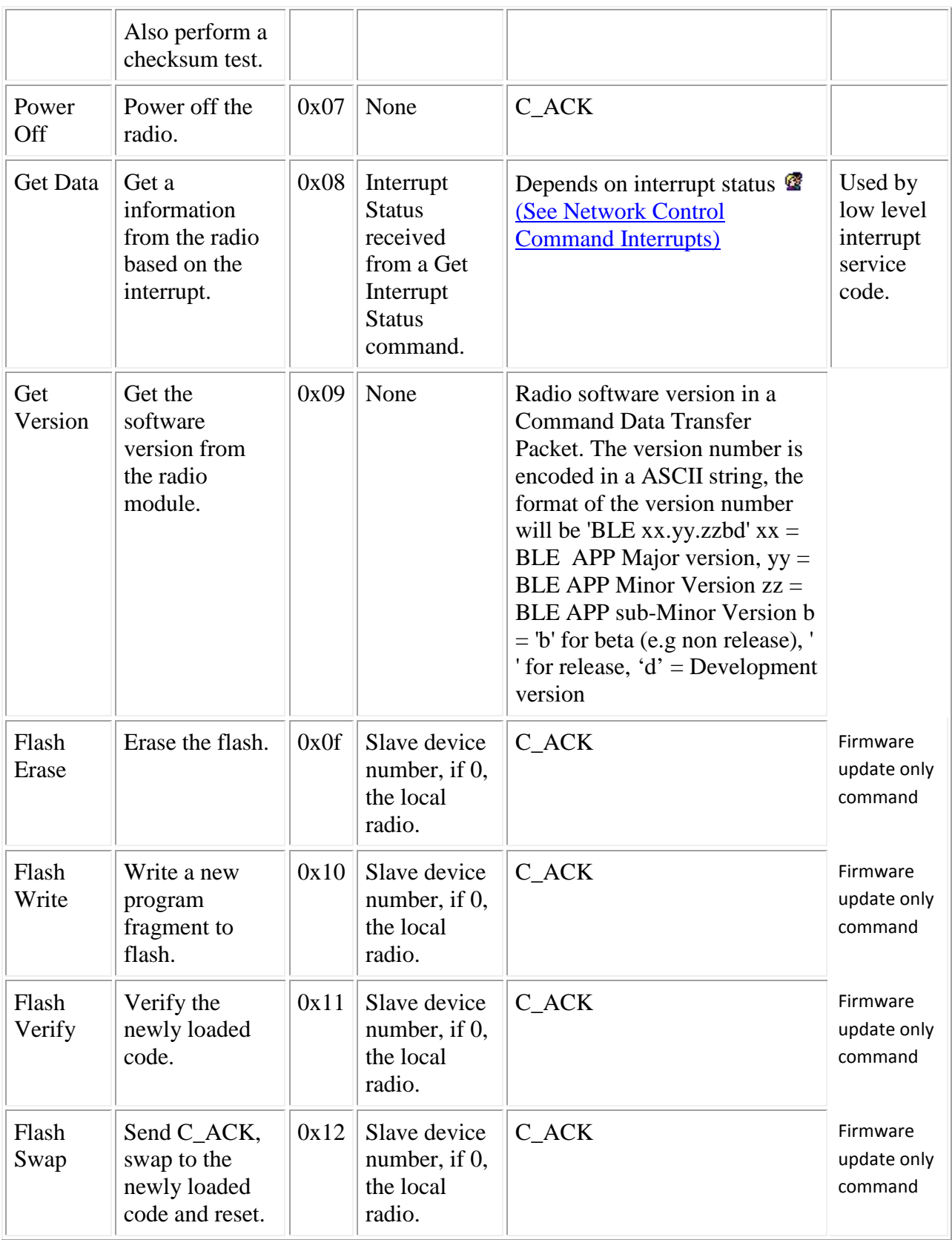

When the radio module needs to communicate with the application it requests service via the IRQ interrupt line. In response to this interrupt, the application will send the Get Interrupt Status command to the radio module. The radio will respond with a two byte interrupt status word detailed below. Depending on the interrupt cause, the application may then send the Get Data network control command, with the interrupt status word as a payload, to get further information from the radio. Only one bit in the payload should be set. If more than one bit is set, only the least significant set bit will be processed. The interrupt status word is cleared after the Get Interrupt Status command has been serviced.

<span id="page-9-0"></span>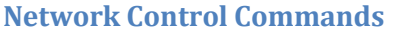

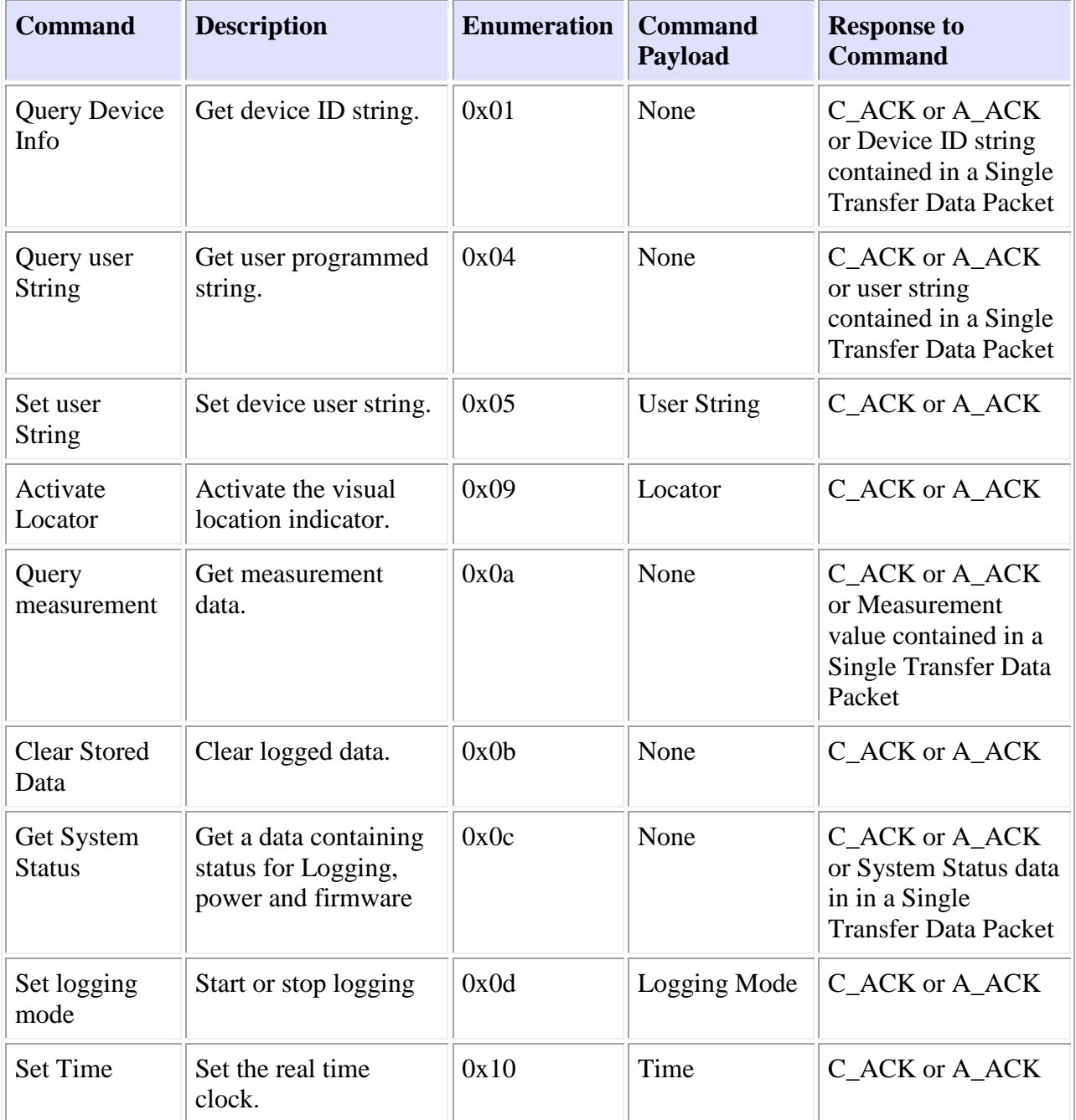

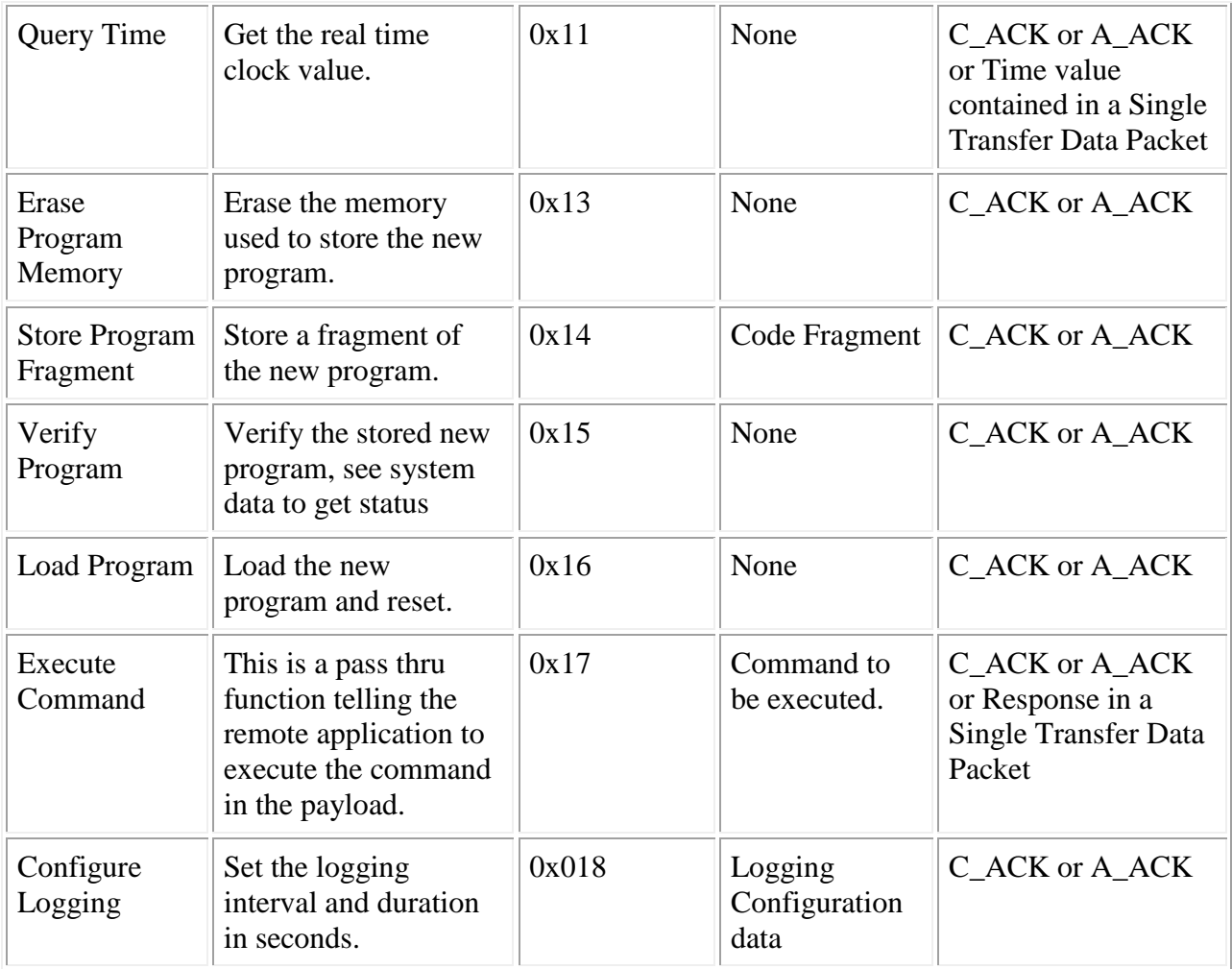

#### <span id="page-10-0"></span>**Device Control Command Payloads**

- User String
	- A User defined string of up to 86 bytes in UTF8 format (86 21 characters depending on the characters).
	- The string should not be NULL-terminated. The payload length is used to determine the length of the string.
- Locator
	- 1 byte value, unsigned integer, 0: Deactivate Locator, 1: Start Locator . Note that this behavior is device family specific. A Locator beacon may turn off automatically after several seconds.
- Logging Mode
- 1 byte value, unsigned integer, 0: Stop Logging, 1: start logging.
- Logging Configuration data

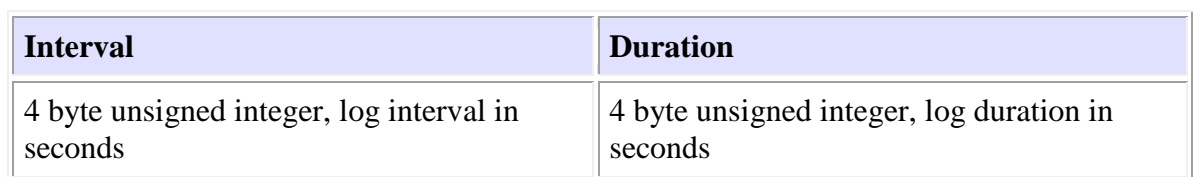

• Time

•

• A time value used to set a real time clock, 64 bit signed int, POSIX format.

#### • Code Fragment

• A fragment of the new code intended to replace the software in the remote device. A code fragment is defined to be one line of an Intel format hex file minus the beginning colon and the two byte checksum at the end of the line. The maximum fragment length is 40 bytes. All hex file lines are considered code fragments independent of the record type and should be sent to the remote device.

#### <span id="page-11-0"></span>**Device Control Command Responses**

- Device Info
	- o A comma separated string containing the manufacture name and model, firmware rev, and serial number. For example: FLUKE 289,V1.01,78080001 .
- User String
	- o A User defined string of up to 86 bytes in UTF8 format (86 21 characters depending on the characters).
	- o The string is not NULL-terminated. Use the payload length to determine the length of the string.
- **Measurement** 
	- o A multi-byte value containing the measured value and any annunciators required. The most significant byte defines the format of the measurement data and the following bytes contain the measurement data.

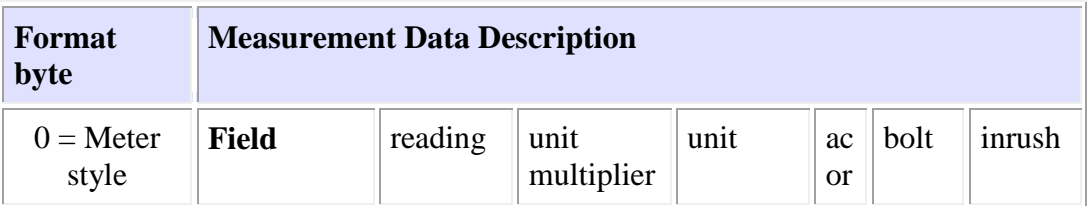

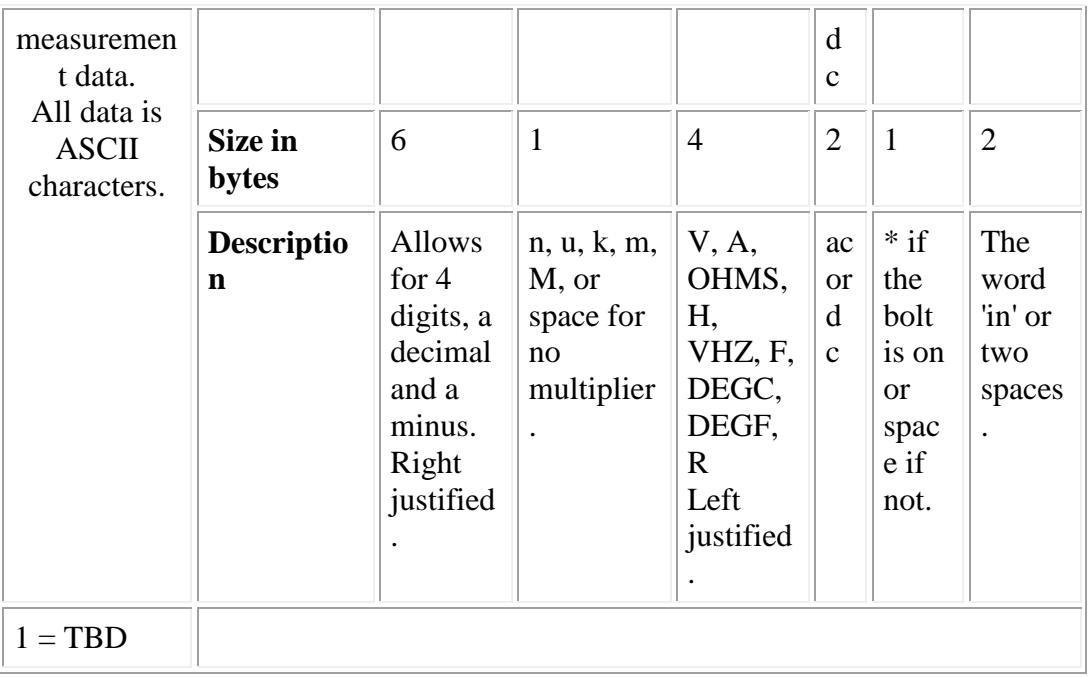

- System Status data
	- o A multi-byte value containing the Logging state and settings, the system power information, and the firmware information.

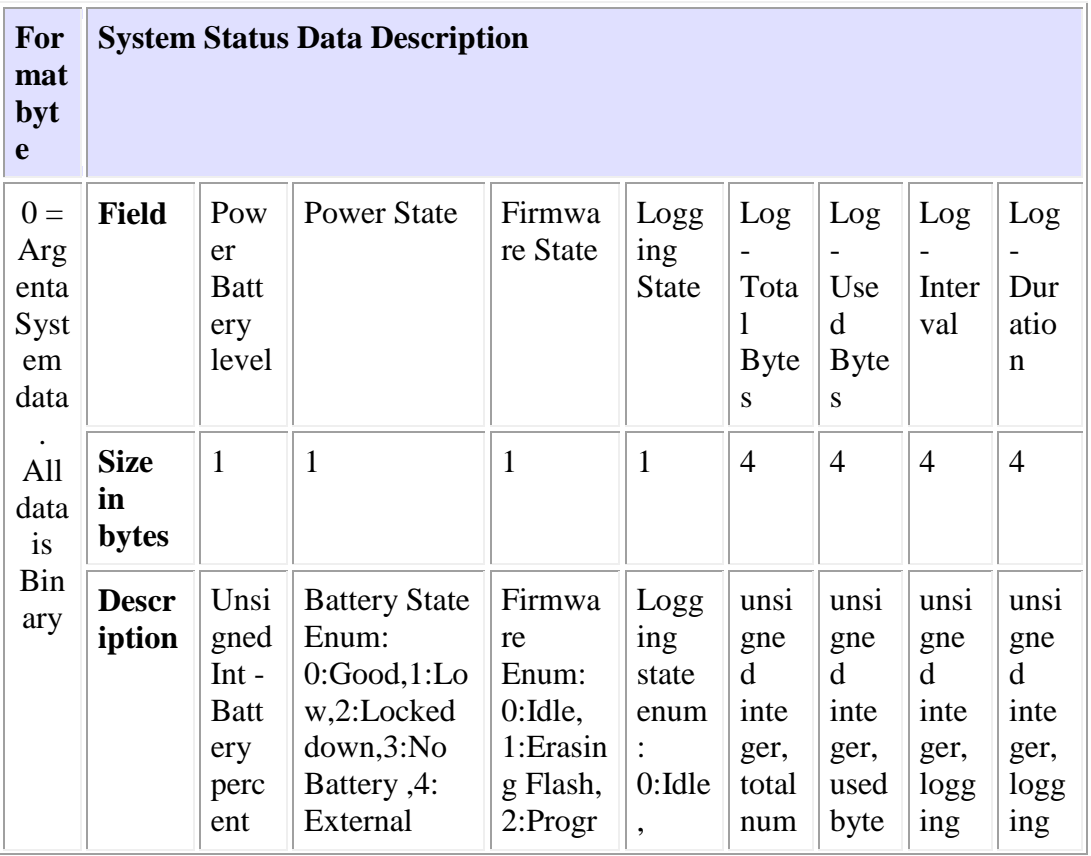

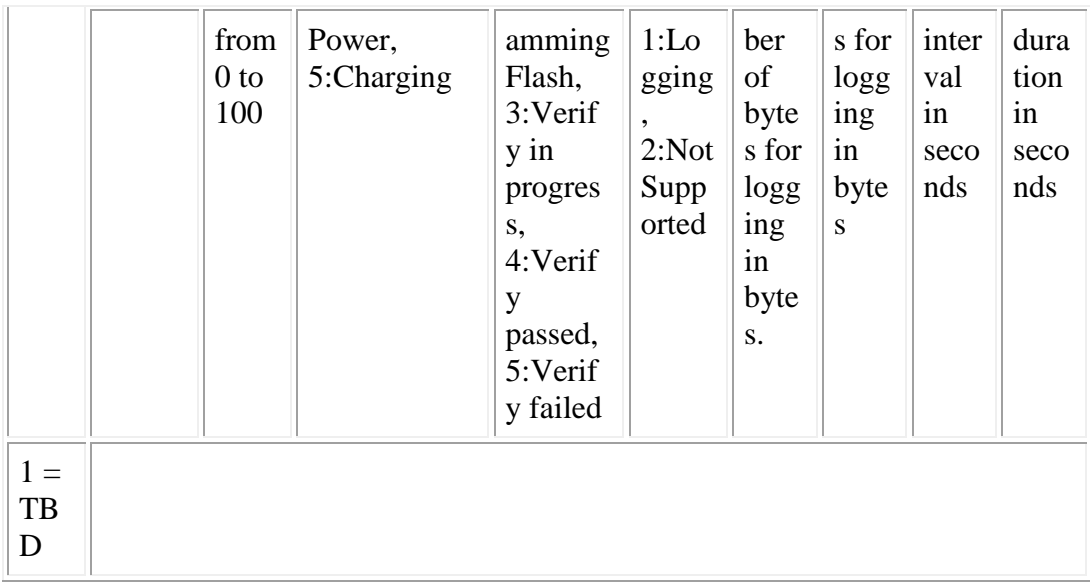

- Time
	- o A time value from the real time clock, 64 bit signed int POSIX format.

# <span id="page-13-0"></span>Interrupt Status Word

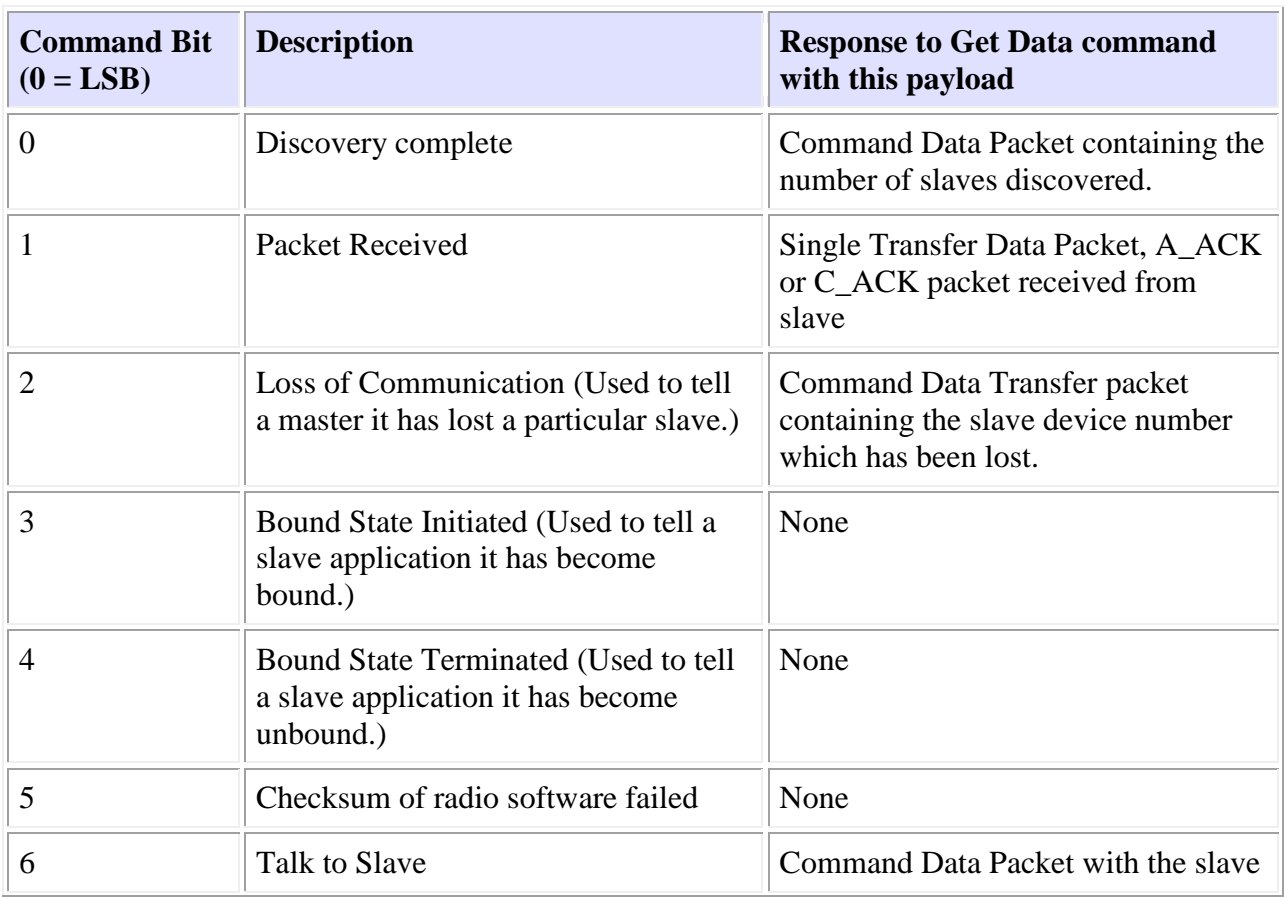

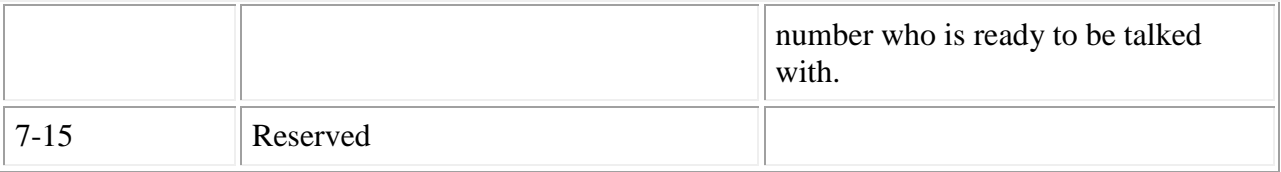

#### <span id="page-14-0"></span>**Network Control Commands and Responses are Big-Endian**

Unless specified otherwise in this documentation, multi-byte numeric fields in Network Control Commands, their payloads and their responses are

## <span id="page-14-1"></span>**BLE Custom UUID**

#### <span id="page-14-2"></span>**1. Introduction**

In order to create non-standard Bluetooth Low Energy field, we needed to create a custom set of UUID values. The 'base' 128-bit UUID that we are using for all of these services is B698XXXX-7562-11E2-B50D-00163E46F8FE, where the XXXX will be replaced with the number listed below.

For now, our 16-bit ranges are following the range rules laid out for the BLE standard range.

- $\bullet$  0x1800 0x26FF : Service UUID
- $0x2700 0x27FF$ : Units
- $0x2800 0x28FF$ : Attribute Types

These are pulled from "Bluetooth Low Energy The Developer's Handbook" by Robin Heydon, 1st publishing, page 191 (Section 10.2.3). You'll note that we didn't do a range for the Characteristic Descriptors or the Characteristic Types, that is because these do not need to be customized.

#### <span id="page-14-3"></span>**Custom UUID Ranges**

*Services 2.2. 0x1800 : FWCS Display reading*

- CC254x Module: Active as of 00.00.03
- FWCS Display reading service. Has a 16 Byte ASCII string representing the display value.

#### *2.3. 0x1801 : CNX Services*

- CC254x Module: Active as of 00.00.05
- CNX Services (Module ID, Name settings?, Serial pass-thru?, etc..)

## *2.4. 0x1802 : IG Log Data Services*

- CC254x Module: Active as of 00.00.06
- IG Log Data Services (Get Logging status, Setup Logging parameters)

## *2.5. 0x1803 : IG Debug Services*

- CC254x Module: Active as of 00.00.07
- IG Debug Services (Send / RX data additional debug items as needed -- MSP430 asserts?)

#### *2.6. 0x1804 : TI OAD Service*

- CC254x Module: Active as of 00.00.15
- TI OAD Service (Firmware Update for the radio), moved to new number so TI devices don't try to update our devices.

#### *Characteristics*

#### *3.1. 0x2900 : SPI Transaction Count*

- CC254x Module: Deprecated in 00.00.03
- SPI Transaction Count. uint8, rolling counter of SPI transaction.

#### *3.2. 0x2901 : Module Display value*

- CC254x Module: Active as of 00.00.03
- Module Display value, 16-byte ASCII string. See FWCS documentation for decoding.

#### *3.3. 0x2902 : Model ID Number*

- CC254x Module: Active as of 00.00.03
- Model ID Number. uint8, read/write, displayed ID Number on slave unit UI.

#### *3.4. 0x2903 : Module User String*

- CC254x Module: Active as of 00.00.05
- Module User String, UTF-8 data, up to 98 bytes. This is the same as modifying the <<Device Name>> BLE Characteristic. However, this additional item is created in order to allow Apple products to modify this (they lockout modifying <<Device Name>> directly).

#### *3.5. 0x2904 : Force Drop*

• CC254x Module: Active as of 00.00.05

• Force Drop - Writing anything to this item causes the BLE module to drop. This is a work around for Apple related issues, per Brady H.

## *3.6. 0x2905 : Set Locator State*

- CC254x Module: Active as of 00.00.05
- Set Locator State write only uint 8, 0 to turn of flocator, 1 to turn on locator.

## *3.7. 0x2906 : IG Logging Status*

- CC254x Module: Active as of 00.00.06
- IG Logging Status read only uint8 array, 9 bytes.
	- o

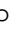

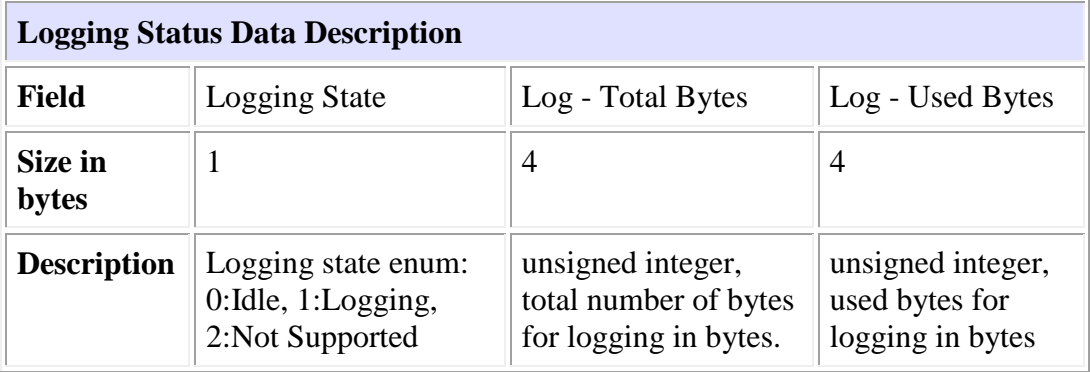

## *3.8. 0x2907 : IG Logging Settings*

- CC254x Module: Active as of 00.00.06
- IG Logging Settings read / write uint8 array, 9 bytes.

#### • o

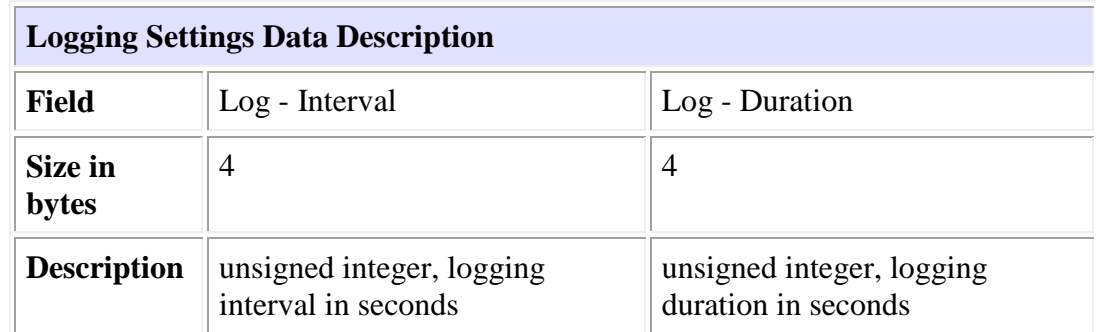

# *3.9. 0x2908 : IG Logging Control point*

- CC254x Module: Active as of 00.00.07
- IG Logging Control point.
- o Write a Enum to to this point ask the logging state machine to change. Changes can be seen via notification of the logging Status characteristic.
	- o :

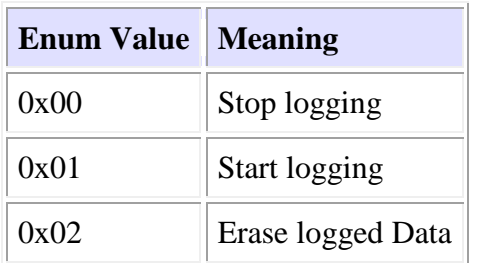

## *3.10. 0x2909 : IG Debugging - Read*

- CC254x Module: Active as of 00.00.07
- IG Debugging Read point. ASCII data, up to 87 bytes (see FWCS DCC payload size this is matched to that.). No NULL needed.

## *3.11. 0x290A : IG Debugging - Write*

- CC254x Module: Active as of 00.00.07
- IG Debugging Write point. ASCII data, up to 89 bytes (see FWCS Single Data payload size -- this is matched to that.). No NULL included.

## *3.12. 0x290B : Sync / Pass-Thru calls*

- CC254x Module: Active as of 00,00,07
- IG Debugging Number of time a sync / pass thru was called. Temporary, used to determine how TI stack behaved with blog write.

## *3.13. 0x290C : BLE Disconnect Code*

- CC254x Module: Active as of 00.00.07
- IG Debugging Code from the last BLE disconnect. values are from II.h, (The status values map directly to the HCI Error Codes. Per the Bluetooth Core Specification, V4.0.0, Vol. 2, Part D.)

## *3.14. 0x290D : Logging Memory Size*

- CC254x Module: Active as of 00.00.12
- LOGGING\_MEMSIZE 4 byte unsigned values representing the size in bytes of the logging memory.

#### *3.15. 0x290E : POSIX Time*

- CC254x Module: Active as of 00.00.12
- POSIX\_TIME Read / Nofity back point. Used to set or get the device time in POSIX format. See FWCS documentation for more info on how we use this value, 8 byte unsigned integer value.

#### *3.16. 0x290F : Binary Reading*

- CC254x Module: Active as of 00.00.12
- •READING Binary format for passing a display reading, see  $\blacksquare$ [wiki:Elektra:TechnicalInvestigation/BleServicesMapping/service\\_flukeReading](http://engwiki.tc.fluke.com/igdev/elektra/TechnicalInvestigation/BleServicesMapping/service_flukeReading) for more information, and formatting details (Still under development at this point -- [ThomasAnderson](http://engwiki.tc.fluke.com/igdev/elektra/ThomasAnderson) 2013-06-25)

#### *3.17. 0x2910 : Reading Nomenclature*

- CC254x Module: Active as of 00.00.12
- READING\_NOMENCLATURE ?? Marked, but not yet implimented, need to talk to John L. -- [ThomasAnderson2013-](http://engwiki.tc.fluke.com/igdev/elektra/ThomasAnderson2013)06-25

#### *3.18. 0x2911 : CNX FW Update Control Point*

- CC254x Module: Active as of 00.00.14
- FW\_UPDATE\_CP CNX Style MSP430 Firmware Update Control point. Write in "Commands", and it sets the item back to a state. used to update firmware in MSP430.

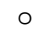

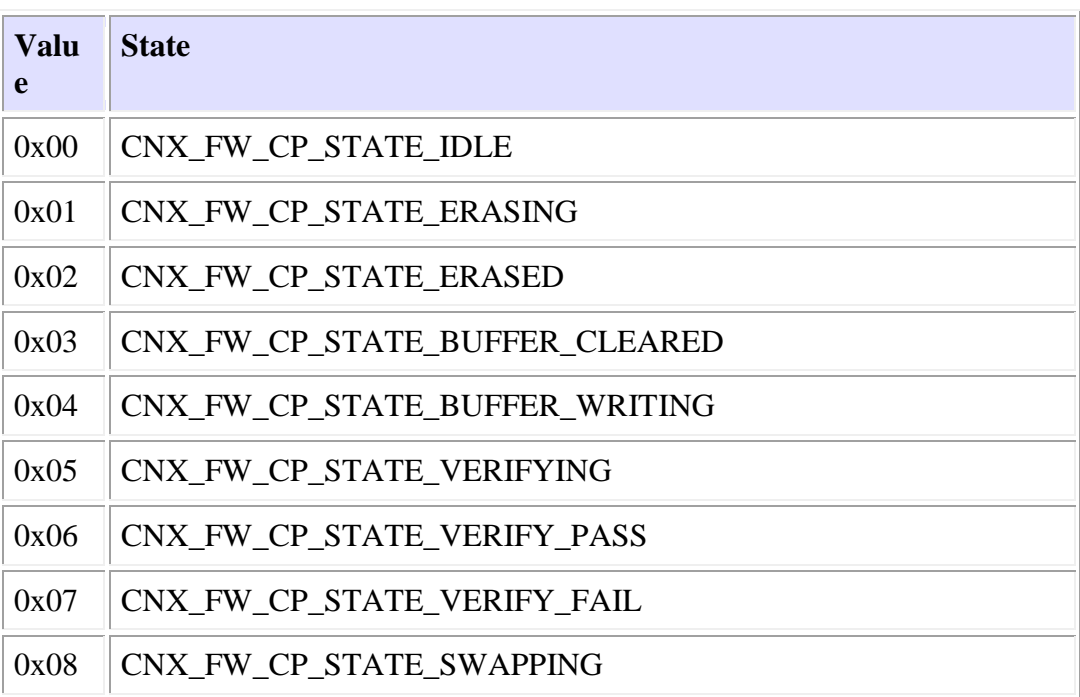

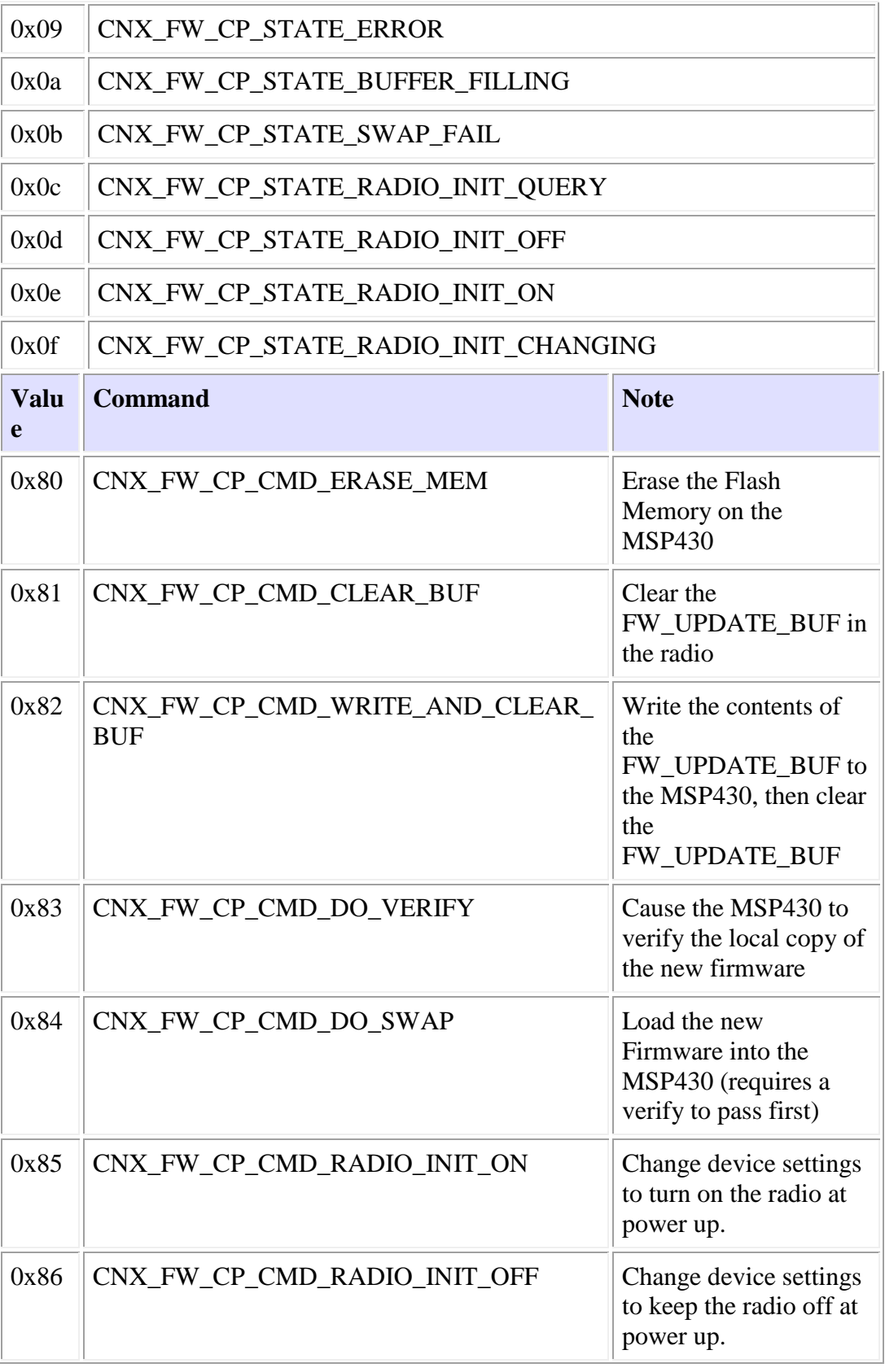

## $0x87$  CNX FW CP CMD RADIO INIT CHECK  $\Box$  Ouery the initial radio

#### *3.19. 0x2912 : CNX FW Update Buffer*

- CC254x Module: Active as of 00.00.14
- FW\_UPDATE\_BUF CNX Style MSP430 Firmware Update Buffer. Used to allow the master to write up a buffer in chunks, and then write that using the Control point. This is done so we can use "write no response" in order to maximize the write speed. Clearing this buffer, and writing this buffer to the MSP430 is done via the FW\_UPDATE\_CP characteristic.

#### *3.20. 0x2913 : TI OAD Image Identify*

- CC254x Module: Active as of 00.00.15
- TI OAD, Image Identify Characteristics. Works the same as TI, only moved here so other devices don't try to update us.

## *3.21. 0x2914 : TI OAD Image Block*

- CC254x Module: Active as of 00.00.15
- TI OAD, Image Block Characteristic. Works the same as TI, only moved here so other devices don't try to update us.

#### *3.22. 0x2915 : User String Buffer*

- F3000 BLE DMM: Active as of 00.00.08
- Module User String buffer, UTF-8 data, up to 98 bytes. This is the same as modifying the <<Device Name>> BLE Characteristic. However, this additional item is created in order to allow Apple products to modify this (they lockout modifying <<Device Name>> directly).

#### *3.23. 0x2916 : User String Control Point*

- F3000 BLE DMM: Active as of 00.00.08
- Module User String Control Point, allows for clearing, or writing data in the user string buffer. See 0x2915.

#### *3.24. 0x2917 : Bulk Data Download Interface*

- CC254x Module: Active as of 00.00.xx (expcted is 00.00.18 )
- Control point for doing Bulk Data download. Master writes in a block number, and get back a bunch of notify packets with data.
	- o Write in :

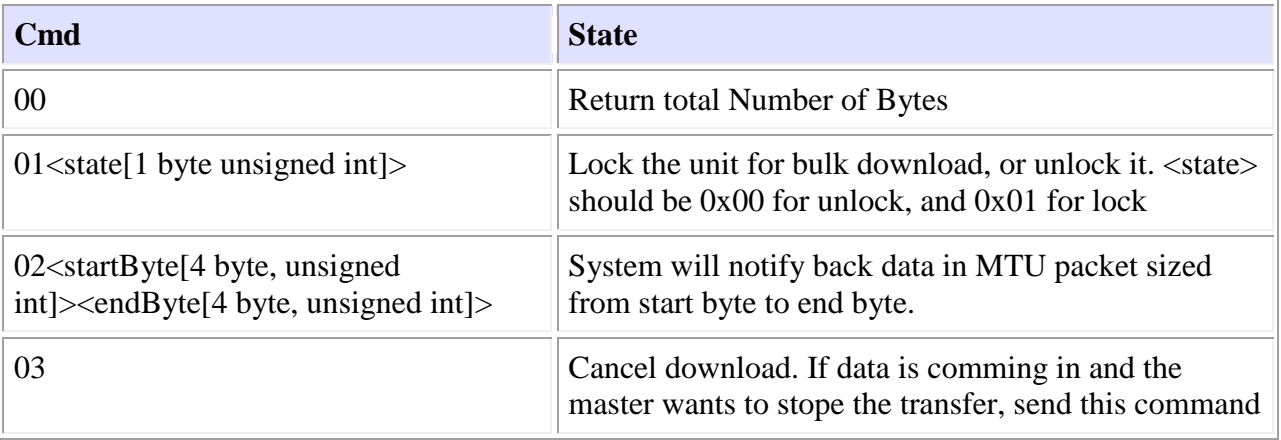

• Notify Back: Bytes, in 1 to 18 bytes notify Chunks.

## <span id="page-21-0"></span>**Firmware Upgrade over BLE**

• The TI CC254x style upgrade is based on the idea of three sections in code. First off is a Boot Manager, which decided which image to run. This manager is never updated. The other two sections are labeled Image A, and Image B. On Power up the Boot manger decides which image to run. When it is time to update the device, the code in running image allows for the other image to be erased (in other words, if Image A is running, then you can only update Image B). Once Image B is updated and verified as good, Image A will be tweaked so it no longer passes the CRC check. Now the boot manger will run the newly updated Image B. On the next update, Image A will be erased, updated, and once verified.. run.

#### <span id="page-21-1"></span>**Required Items**

- A Over the Air Upgrade File.
	- o A Image A and Image B File, can be compiled with scons via
	- "scons rf\_module\_imgA" or "scons rf\_module\_imgB"
- System Hardware
	- o A CNX Style slave unit, which can put the radio into a discoverable state.
	- o A BLE Master device, capable to driving the process outlined below.
- Firmware
	- o RF Module with boot loader code present.
	- o RF Module BLE Services.
		- BLE Device Information Service ( UUID16 0x180A ).
			- Firmware Characteristic (Which Identifies the running RF Module Code).
		- TI OAD ( UUID128 f000180304514000b000000000000000 )
			- TI OAD Img Id Characteristic (UUID128 f000ffc104514000b000000000000000 )

#### TI - OAD Img Block Characteristic (UUID128 f000ffc204514000b000000000000000 )

#### <span id="page-22-0"></span>**Upgrade Process**

1. Establish Connection between Slave and master.

:

- 2. Verify and configure connection.
	- 1. Ensure connection rate is as fast as the master and slave will allow for.
	- 2. Ensure that the slave has all the required services and characteristics.
		- 1. Enable **Notify** on the <<TI OAD Img Id>> characteristic.
		- 2. Enable Notification on the  $<<$ OAD Img Block $>>$  characteristic.
	- 3. Check the running version in order to see which image to download.
		- 1. Write  $0x00$  to  $<<$ TI OAD Img Id $>>$ . If we get " $0x00$ " back, then Write  $0x01$  to  $<<$ TI - OAD Img Id $>>$ .
		- 2. <<TI OAD Img Id>> Now has the block identification information in it.

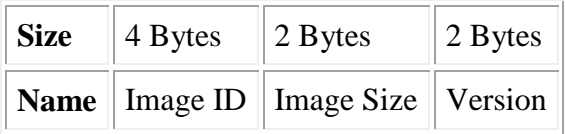

- Image ID is 4 copies of either a ASCII 'A' (for Image A), or ASCII 'B" (for Image B). This is the currently running image on the RF Module.
- Size is the size in bytes divided by 4 for the running image.
- Version is the image version.
- Example: "424242427C000001", Image is A  $(0x42,0x42,0x42,0x42)$ , Size is  $0x2700 * 4 = 126976$ Bytes,  $ID = 0x0001$
- If Image A is running, then we can update Image B. If Image B is running, we can update Image A.
- 3. Start the download.
	- 1. Get the OAD Summary line (see the line read above from <<TI OAD Img Id>>) for the new Image from the raw binary file, and send this to the  $<<$ TI - OAD Img Id>> characteristic.
		- Open the Raw Binary file, skip the first 4 bytes, and then read out the next 8 bytes. These 8 bytes are the Image Block Identification for this file.
		- Doing this write starts the upgrade process on the Radio, when the radio is read to get data it will **notify** to <<**OAD** Img Block>>
- 4. Write each block to the slave.
	- 1. Take the entire Binary file (including the skipped first 4 bytes, and 8 bytes of Image Block Identification), and break it into 16 byte blocks.
	- 2. Number each block sequentially, starting at 0x0000.
	- 3. When the Slave notifies us with a 16-bit number, that is the ID of the next block that it wants. (so when we get 0x0000, we should send block 0x0000).
- Multiple blocks can be written at once using the BLE "Write, No Response" command. For TI's BLE Stack (V1.3.x), we can write up to 4 blocks at one time.
- 4. Continue this process until all blocks are written. If a block isn't delivered (due to being sent with write, no response), the Radio will re-request it when the next block is written.
- 5. Loop though this process until all the blocks are written.
- 5. Wait for the disconnect.
	- 1. After the last block is written, wait for the BLE Slave device to disconnect, the radio is settings up to use the new firmware image.
- 6. Re-connect, and verify that the new image loaded by writing a  $0x00$  or  $0x01$  to  $<<$ TI -OAD Img Id>> (Don't forget to enable Notifications before doing the write).

#### <span id="page-23-0"></span>**Reference material**

- •Implementation notes at  $\blacksquare$ [wiki:Self:TechnicalInvestigation/BleServicesMapping/service\\_fwDownload](http://engwiki.tc.fluke.com/igdev/elektra/TechnicalInvestigation/BleServicesMapping/service_fwDownload)
- TI OAD Documentation, located at  $\Theta$ http://processors.wiki.ti.com/index.php/OAD
- pyFwUpdate.py script in tools/pyBleDongle/pyFwUpdate.py of the Elektra cc2540 GIT repository. (Uses TI CC2540 Development USB Dongle to do a FW upgrade).

## <span id="page-23-1"></span>**External processor upgrade over BLE**

This page outlines the process for doing a Firmware update to a CNX style MSP430 based device over the air, using BLE.

Note that this process is heavily based on the CNX Firmware update process.

*Note*: For a example implementation, see the pyFwUpdate.py script in tools/pyBleDongle/pyFwUpdate.py of the Elektra cc2540 GIT repository.

#### <span id="page-23-2"></span>**Overview**

• The basic sequence of events is a duplicate of the CNX Firmware Update process. However, due to differences between FWCS and BLE, I had to make some minor changes. In the BLE style upgrade, the packet size is much smaller (18 bytes instead of 89 bytes). In order to get around this, the BLE radio provides a 'register', which can be filled with data. This allows us to use the 'write no response' BLE command to send multiple packets in a single connection event. The Radio then caches these items up, until they are the same size as the FWCS packet size. This is only needed for the command uses to write data. The commands to erase the flash, verify the flash, and do the swap remain as a single action.

In this model a 'swap' area is erased, filled with data, and then verified. If it passes the verify, the data is copied back into the proper program space of the MSP430, and the device re-boots.

### <span id="page-24-0"></span>**Required Items**

- A Firmware File
	- o a .HEX file, post-processed to ensure longer line length. (Shorter lines work too, but take much longer).
	- o File must comply with CNX Verification needs (CRC at minimum, some unit type checking in some modules too.)
- System Hardware
	- o A CNX style slave unit, with a BLE radio. Note that some units (Such as the modules) need to have their swapper built and included to support firmware update.
	- o A BLE master device, capable of following the process outlined below.
- Firmware
	- o a BLE radio which supports CNX style Firmware Updates.
		- BLE Sevice <<Fluke CNX Services>> (UUID
			- b6981801756211e2b50d00163e46f8fe) containing:
				- <<Fluke FW Update Control Point>> (UUID b6982911756211e2b50d00163e46f8fe)
				- <<Fluke FW Update Buffer>> , (UUID b6982912756211e2b50d00163e46f8fe)
	- o MSP430 code which supports Firmware Updates.
	- o BLE Master capable of binding to the slave, and following the procedure listed below.

#### <span id="page-24-1"></span>**Upgrade Process**

- 1. Establish Connection between Slave and Master.
- 2. Verify and configure connection.
	- 1. Ensure connection rate is as fast as the master and slave will allow for.
	- 2. Ensure that the slave has all the required services and characteristics.
	- 3. Enable Notifications for <<Fluke FW Update Control Point>>.
	- 4. Write "CNX\_FW\_CP\_CMD\_ERASE\_MEM" command to <<Fluke FW Update Control Point>>
	- 5. Wait for the state to be notified as "CNX\_FW\_CP\_STATE\_ERASED".
	- 6. Write "CNX\_FW\_CP\_CMD\_CLEAR\_BUF" command to <<Fluke FW Update Control Point>>
- 3. Download new Firmware.
	- 1. use BLE "Write No Response" to write 18 byte chunks of data to <<Fluke FW Update Buffer>>, do this until all the data is written out. Note that you may need to limite the write no response to 4 per connection cycle in order to keep from overloading TI's BLE Stack.
- These are the lines from the .hex file, with the leading ':' removed, and the line checksum (last byte) removed, converted into binary.
- 2. Once a complete line is written send the "CNX\_FW\_CP\_CMD\_WRITE\_AND\_CLEAR\_BUF" command to <<Fluke -FW Update Control Point>>
- 3. Wait for the state to be notified as "CNX\_FW\_CP\_STATE\_BUFFER\_CLEARED".
- 4. Repeat these steps until the entire hex file has been written out.
- 4. Verify download / Swap in new Firmware.
	- 1. Send the "CNX\_FW\_CP\_CMD\_DO\_VERIFY" command to <<Fluke FW Update Control Point>>.
	- 2. Wait for "CNX\_FW\_CP\_STATE\_VERIFY\_PASS" or "CNX\_FW\_CP\_STATE\_VERIFY\_FAIL" to notify back.
	- 3. if "CNX\_FW\_CP\_STATE\_VERIFY\_PASS"

1. Send "CNX\_FW\_CP\_CMD\_DO\_SWAP" command to <<Fluke - FW Update Control Point>>

- 2. Wait for master to drop connection.
	- 4. If "CNX\_FW\_CP\_STATE\_VERIFY\_FAIL"
- 0. Repeat process from the start, re-erasing the flash and sending the data down again.

## <span id="page-25-0"></span>**Reference material**

- <<Fluke FW Update Control Point>> States :
	- o 0x00 : "CNX\_FW\_CP\_STATE\_IDLE"
	- o 0x01 : "CNX\_FW\_CP\_STATE\_ERASING"
	- o 0x02 : "CNX\_FW\_CP\_STATE\_ERASED"
	- o 0x03 : "CNX\_FW\_CP\_STATE\_BUFFER\_CLEARED"
	- o 0x04 : "CNX\_FW\_CP\_STATE\_BUFFER\_WRITING"
	- o 0x05 : "CNX\_FW\_CP\_STATE\_VERIFYING"
	- o 0x06 : "CNX\_FW\_CP\_STATE\_VERIFY\_PASS"
	- o 0x07 : "CNX\_FW\_CP\_STATE\_VERIFY\_FAIL"
	- o 0x08 : "CNX\_FW\_CP\_STATE\_SWAPPING"
- <<Fluke FW Update Control Point>> Commands :
	- o 0x80 : "CNX\_FW\_CP\_CMD\_ERASE\_MEM"
	- o 0x81 : "CNX\_FW\_CP\_CMD\_CLEAR\_BUF"
	- o 0x82 : "CNX\_FW\_CP\_CMD\_WRITE\_AND\_CLEAR\_BUF"
	- o 0x83 : "CNX\_FW\_CP\_CMD\_DO\_VERIFY"
	- o 0x84 : "CNX\_FW\_CP\_CMD\_DO\_SWAP"
- •Implementation notes at  $\blacksquare$ [wiki:Self:TechnicalInvestigation/BleServicesMapping/service\\_fwDownload](http://engwiki.tc.fluke.com/igdev/elektra/TechnicalInvestigation/BleServicesMapping/service_fwDownload)
- •Using the dongle to do a Firmware Update  $\mathbf{\mathcal{C}}$ [wiki:Argenta:SoftwareGuide/ScriptedFirmwareUpdate](http://engwiki.tc.fluke.com/igdev/argenta/SoftwareGuide/ScriptedFirmwareUpdate)
- See commands on  $\mathcal{B}_{V1.00.00}$  USB Dongle Commands (Interactive)
	- o Erase Firmware Swap Area
	- o Store Firmware Fragment in Swap Area
	- o Verify Firmware in Swap Area
- o Load New Firmware from Swap Area
- See command on **FWCS SPI Network Control Commands.** 
	- o Flash Erase
	- o Flash Write
	- o Flash Verify
	- o Flash Swap